## [Terug naar index](http://www.janalbregtse.nl/PSPX9/) PDF

## Muisaanwijzer selecteren (Typ K) of Verschuif gereedschap…. (Typ M)

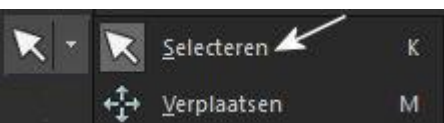

Een veel voorkomend probleem is, dat je bezig bent met een gereedschap en je hebt ook ineens je muisaanwijzer nodig om iets te selecteren of te aanwijzen… oplossing is eenvoudig je drukt gewoon op de letter K op het toetsenbord en daar istie weer.

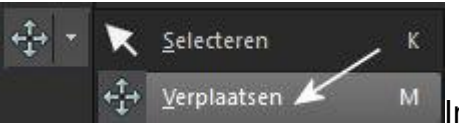

In een werkstuk van meerdere lagen kan men met het verschuif kruisje alles op de juiste plaatst zetten, met kan het ook gebruiken als muisaanwijzer om te selecteren in zo,n werkstuk. Voor verschuiven direct op te roepen druk M op het toetsenbord.